# LANCOM Release Notes LANtools 10.40 RU1

**Copyright (c) 2002-2020 LANCOM Systems GmbH, Wuerselen (Germany)**

**LANCOM Systems GmbH Adenauerstrasse 20 / B2 52146 Wuerselen Germany**

**Internet: <http://www.lancom-systems.com>**

**July 24th, 2020, CBuersch**

## **Table of Contents**

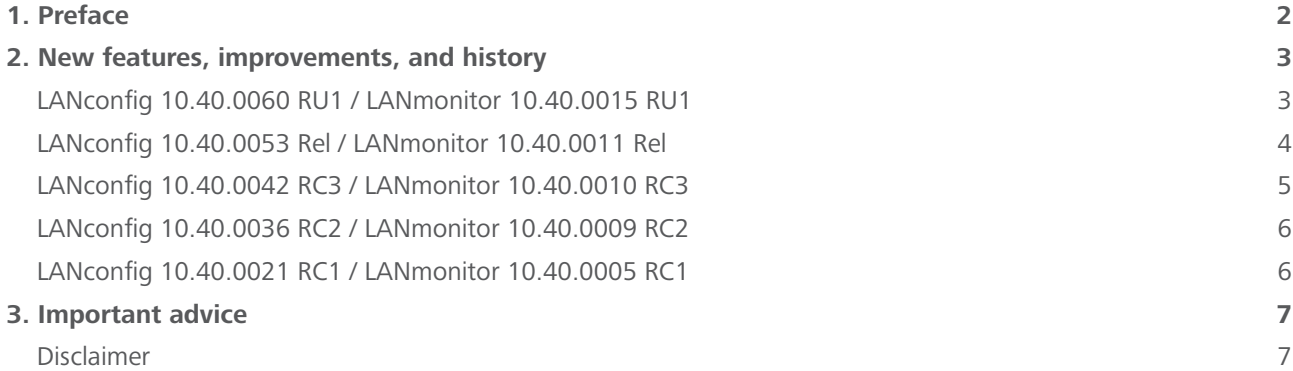

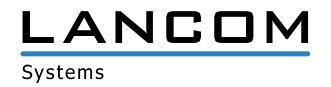

## <span id="page-1-0"></span>**1. Preface**

The LANtools are a comprehensive set of free management & monitoring tools for a detailed configuration and monitoring of LANCOM devices.

This document describes the innovations within LANtools version 10.40 RU1, as well as the improvements since the previous version.

#### **Note**

LANCOM LANtools support Windows 7, Windows 8, Windows 10, Windows 2008 Server, Windows Small Business Server 2011, Windows Server 2012, Windows Server 2012 R2, and Windows Server 2016 (all 32- and 64-bit versions).

For Windows Vista and Windows 2008 Server you will find user data under \Users\USER\AppData\Roaming\ LANCOM\ and the application files under \ProgramData\LANCOM\.

When upgrading to LANtools 8.50 or newer, all existing user- and application data is moved to the corresponding folders.

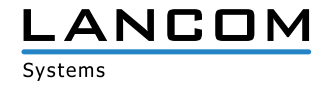

## <span id="page-2-0"></span>**2. New features, improvements, and history**

## **LANconfig 10.40.0060 RU1 / LANmonitor 10.40.0015 RU1**

## **Bugfixes / improvements**

#### **LANconfig**

- > If the Voice Call Manager was reinitialized in WEBconfig with the assistant 'Connection to a Telekom DeutschlandLAN SIP trunk', the previously configured area code of the connection remained in the input field and could not be replaced by another area code.
- > In the offline configuration of a LANCOM LX-640x access point, it was not possible to switch from the 'Management / Admin' menu to another menu because an error message prevented this.
- > A configuration change on a LANCOM LX-640x access point could not be written back to the device by LANconfig.

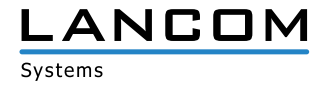

## <span id="page-3-0"></span>**LANconfig 10.40.0053 Rel / LANmonitor 10.40.0011 Rel**

#### **Bugfixes / improvements**

#### **LANconfig**

- > Network groups defined in the menu 'IPv6 / General / IPv6 addresses' could not be selected in the menu 'VPN / General / Network rules / IPv6 rules'.
- > In the VoIP wizard for the DeutschlandLAN SIP trunk, it was mandatory to enter an extension number for the extension line in order to continue the wizard, even though the corresponding note says that this is optional. The specification of an extension number is now optional.
- > If the VoIP wizard was used to set up a Telekom SIP trunk, the wizard always entered the value '0' as SIP ID instead of the connection number.

## **LANmonitor**

- > If the 'Configure' option of a device with LCOS LX was clicked in LANmonitor, WEBconfig did not open.
- > If a new LANCOM access point was added to a WLAN controller in LANmonitor, the status of the new access point remained 'New' even though the addition was successful.

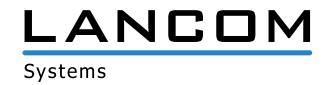

## <span id="page-4-0"></span>**LANconfig 10.40.0042 RC3 / LANmonitor 10.40.0010 RC3**

#### **Bugfixes / improvements**

#### **LANconfig**

- > In the access point table of a LANCOM WLAN controller (WLC) the field 'Antenna gain' could be filled in even if the antenna gain mode was set to 'Standard'.
- A If the option 'Show' was activated when creating a password for SNMP users in the menu 'Messages/Monitoring / Logs / SNMP Settings / User' (show entered password in plain text), the password could not be transferred to the configuration and was overwritten with a blank value. As a result, an SNMP user without password was created.
- A For WLCs the Wi-Fi time control table was missing in the menu 'WLAN Controller / General'. As a result, a configuration could not be written back to the device. The configuration rollout via the LANCOM Management Cloud also failed because a time value could not be written.
- > If the admin user name 'root' was not explicitly entered in the properties of a device, LANconfig could report "The device could not be reached after writing the configuration" when writing back a configuration.
- $\geq$  If the option 'Show' (show password in clear text) was activated during the configuration of a main device password that complies with the password guidelines, LANconfig reported that the assigned password did not comply with the guidelines.
- > If a password that did not comply with the password policy was created when the device password policy function was disabled and then the policy function was re-enabled, the non-compliant password was still accepted and could be used.

## **LANmonitor**

> If an SNMP logon to LANmonitor with the user account of an additional SNMP user was not possible, LANmonitor did not display an indication of this misconfiguration. It will now indicate that either an incorrect password is used, or the authentication method SHA-256 and the encryption method AES-256 must be configured in the user account.

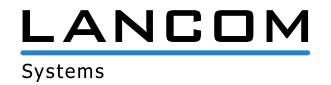

## <span id="page-5-0"></span>**LANconfig 10.40.0036 RC2 / LANmonitor 10.40.0009 RC2**

#### **Bugfixes / improvements**

#### **LANconfig**

- > In LANconfig the setup wizard for configuring a WLAN controller on the LANCOM vRouter was missing.
- > The setup wizard for configuring a native IPv6 Internet connection displayed dialogs for creating an IPv4 Internet connection.

## **LANmonitor**

> The PoE ports of the LANCOM switches could not be disabled in LANmonitor.

## **LANconfig 10.40.0021 RC1 / LANmonitor 10.40.0005 RC1**

#### **Bugfixes / improvements**

#### **LANconfig**

A In the call routing table the number of possible entries was set to a maximum of 128. This limitation has been removed.

#### **LANmonitor**

- A No PoE data was shown in LANmonitor for the switch type LANCOM GS-3152XP.
- > LANmonitor displayed false date and time values in the eventlogs for the IPv4- and IPv6 firewall.

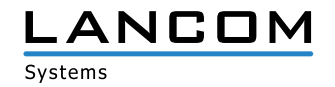

## <span id="page-6-0"></span>**3. Important advice**

## **Disclaimer**

LANCOM Systems GmbH does not take any guarantee and liability for software not developed, manufactured or distributed by LANCOM Systems GmbH, especially not for shareware and other extraneous software.